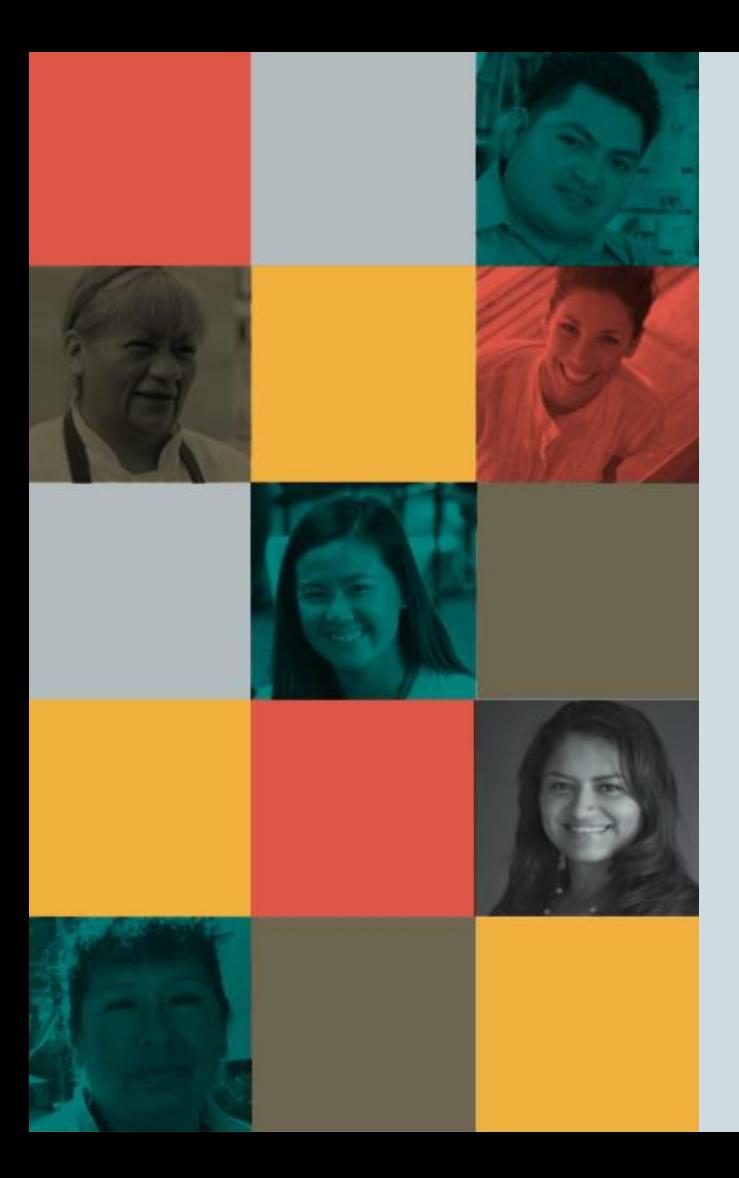

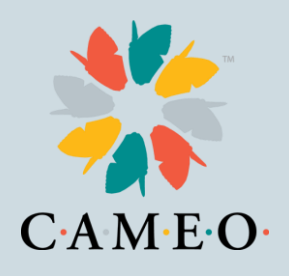

# **CA Relief Grant Program**

**Susan Brown, VP of Training Heidi Pickman, VP of Programs March 19, 2021** 

#### **Agenda**

- Introductions
- Information Webinars
- Common Challenges and Solutions
- Links to information
- Application Demonstration

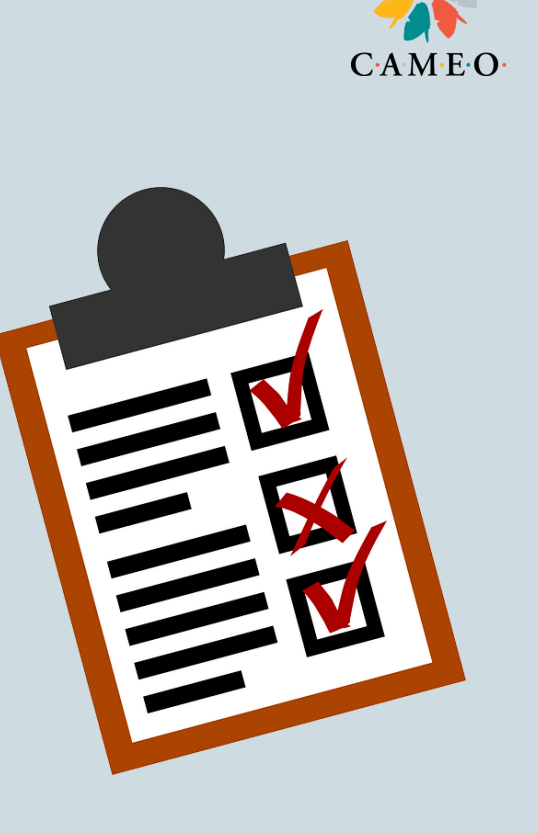

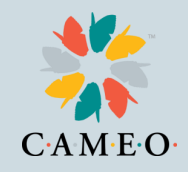

#### **Introductions**

Introductions in Chat:

- Name
- Organization or Business Name
- Where you are located
- Questions you would like answered today

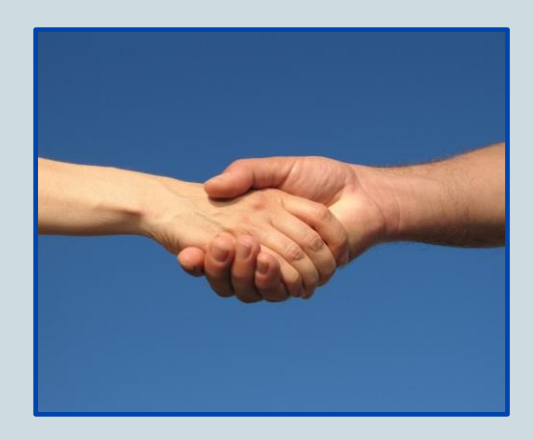

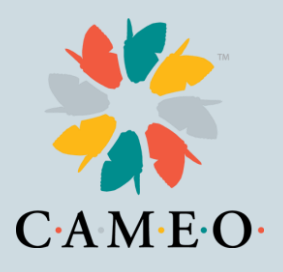

#### **Relief Grant Basics**

- The Relief Grant project is run by Lendistry
- Relief Grant website: https://careliefgrant.com/

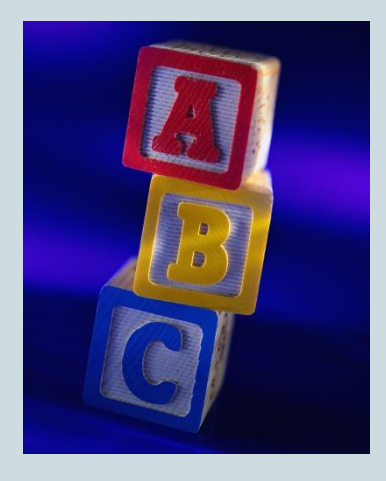

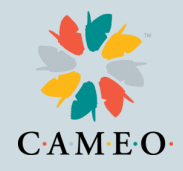

#### **How to Find a Partner**

#### By Language By County

**SEARCH BY LANGUAGE Select the language** you're most comfortable with below.

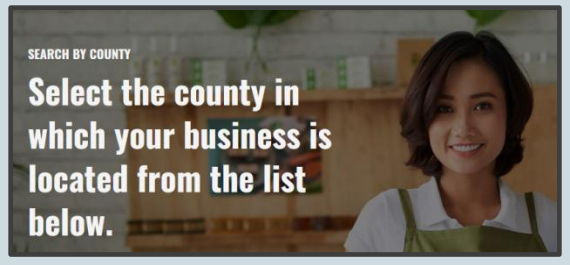

- Businesses apply by choosing one of about three dozen partners.
- Help your business clients remember which partner they have applied through

#### **How to Find the Application**

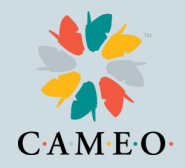

Once your business client has found the best partner, at the <https://careliefgrant.com/> website, there are two ways to get to the application:

- 1. The application link for that partner is on the Relief Grant website.
- 2. All partners have a link to the application on their websites.

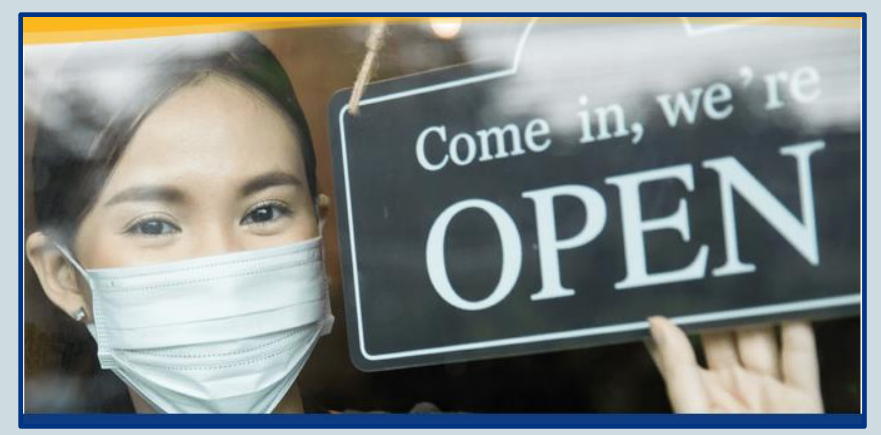

#### **Application Guideline**

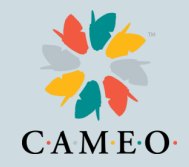

The main Relief Grant website homepage has a detailed **Application** [Guideline document](https://careliefgrant.com/). It's about  $\frac{1}{4}$  of the way down the home page.

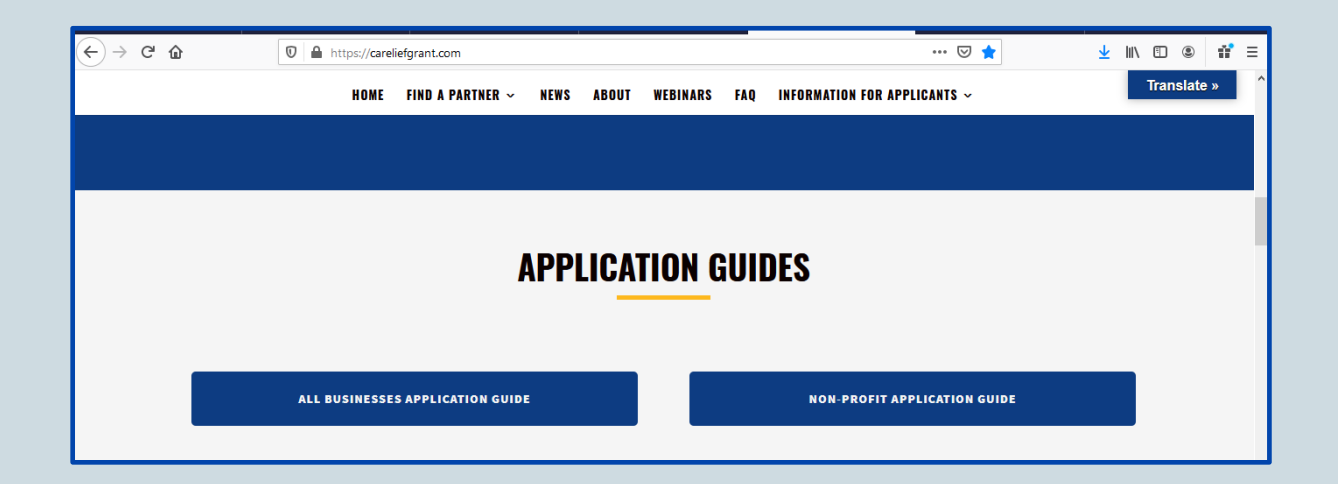

### **Main Application Tips**

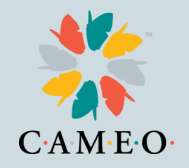

- Find the best partner for your client either by location or language
- Help your client save partner application website address and organization name
- Apply once with that partner; don't start a second application
- Take Screen Shots of every step/section of the application, including the URL in the browser tab

#### **Common Challenges**

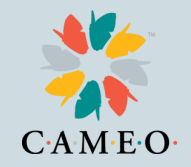

- Clients not remembering which partner they used, so can't update or complete their applications
- Clients not watching for Lendistry calls, texts and emails
- Clients need help scanning and uploading documents
- Not prepping documents ahead of time
- Completing the Application Certification can be hard for those without printers, scanners or Adobe skills

#### **Application Blocked?**

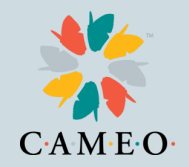

For technical issues in accessing the application try:

- Use Chrome as your browser
- Use Incognito mode
- Be sure to check pop-up and ad-blockers
- If client started an application but can't log in: RESET the password by going to the client's partner portal and selecting "Forgot Password." A password will be sent to client's email

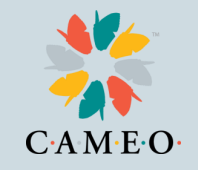

#### **CAMEO's Detailed FAQ**

[https://docs.google.com/document/d/1xQGGW7JUBizgRMDENyDJql1r0rqzu8cX](https://docs.google.com/document/d/1xQGGW7JUBizgRMDENyDJql1r0rqzu8cXw6GkAnecfaU/edit?usp=sharing) [w6GkAnecfaU/edit?usp=sharing](https://docs.google.com/document/d/1xQGGW7JUBizgRMDENyDJql1r0rqzu8cXw6GkAnecfaU/edit?usp=sharing)

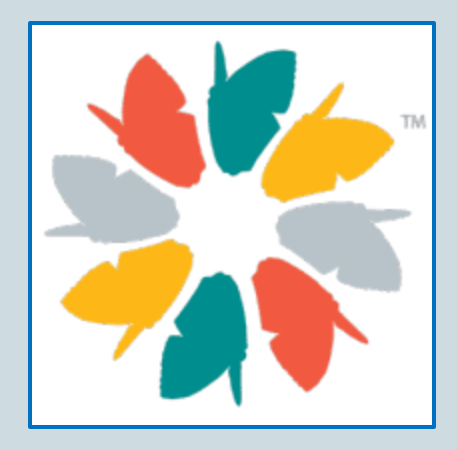

#### **Prepare to Apply**

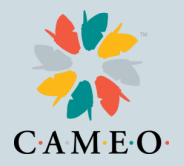

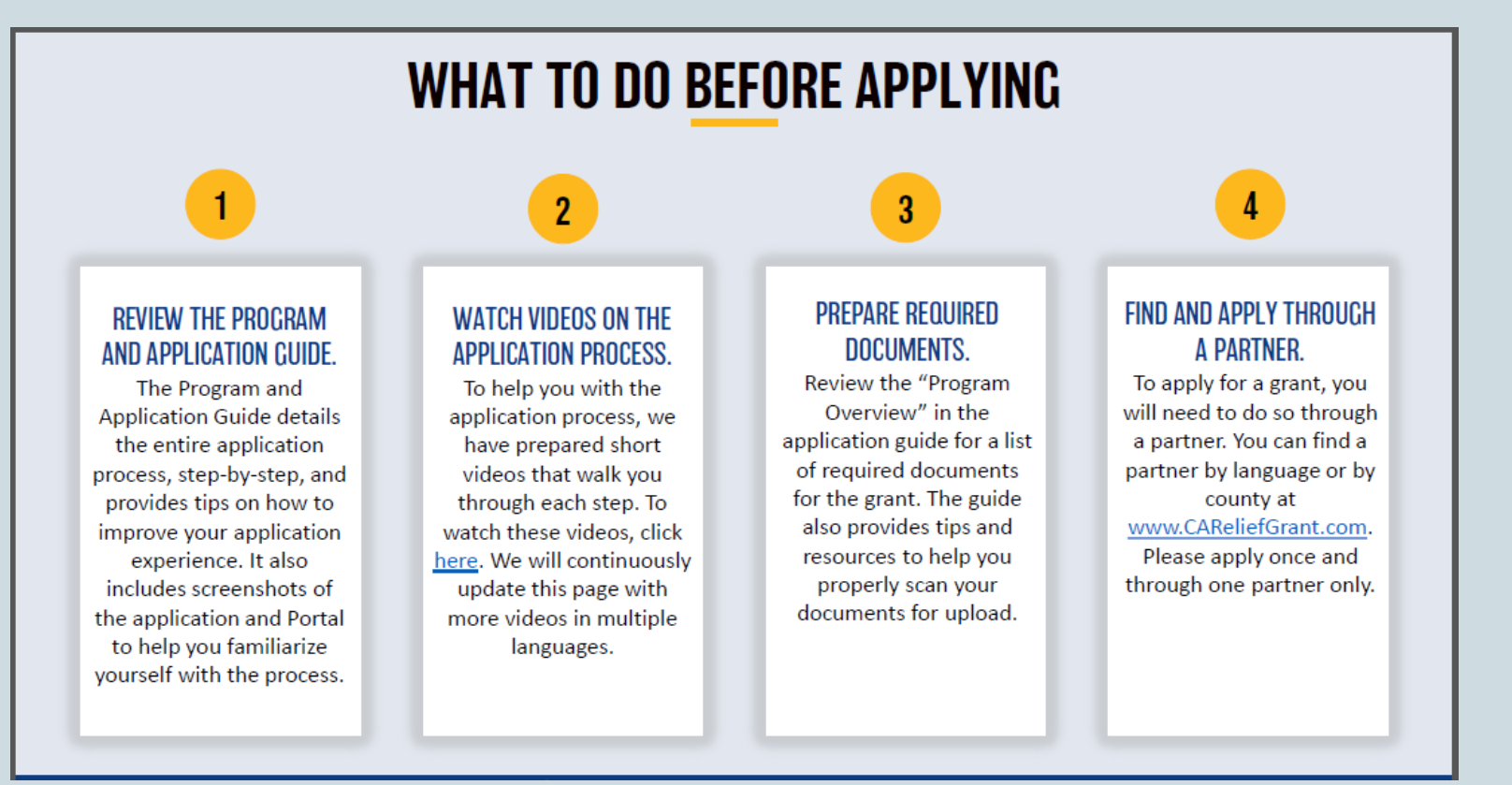

#### **Documents First**

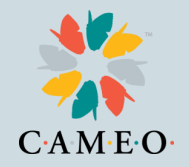

- 1. Certification Form: initialed and signed
- 2. 2019 Federal Tax Return (entire)
- 3. Government-issued photo ID (passport, drivers license)
- 4. Articles of Incorporation, Fictitious Name of Registration, Government-issued Business License

*All must be scanned into electronic form to upload. PDF not Photos. Instructions in Application Guide.*

#### **Application Second**

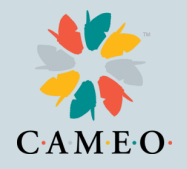

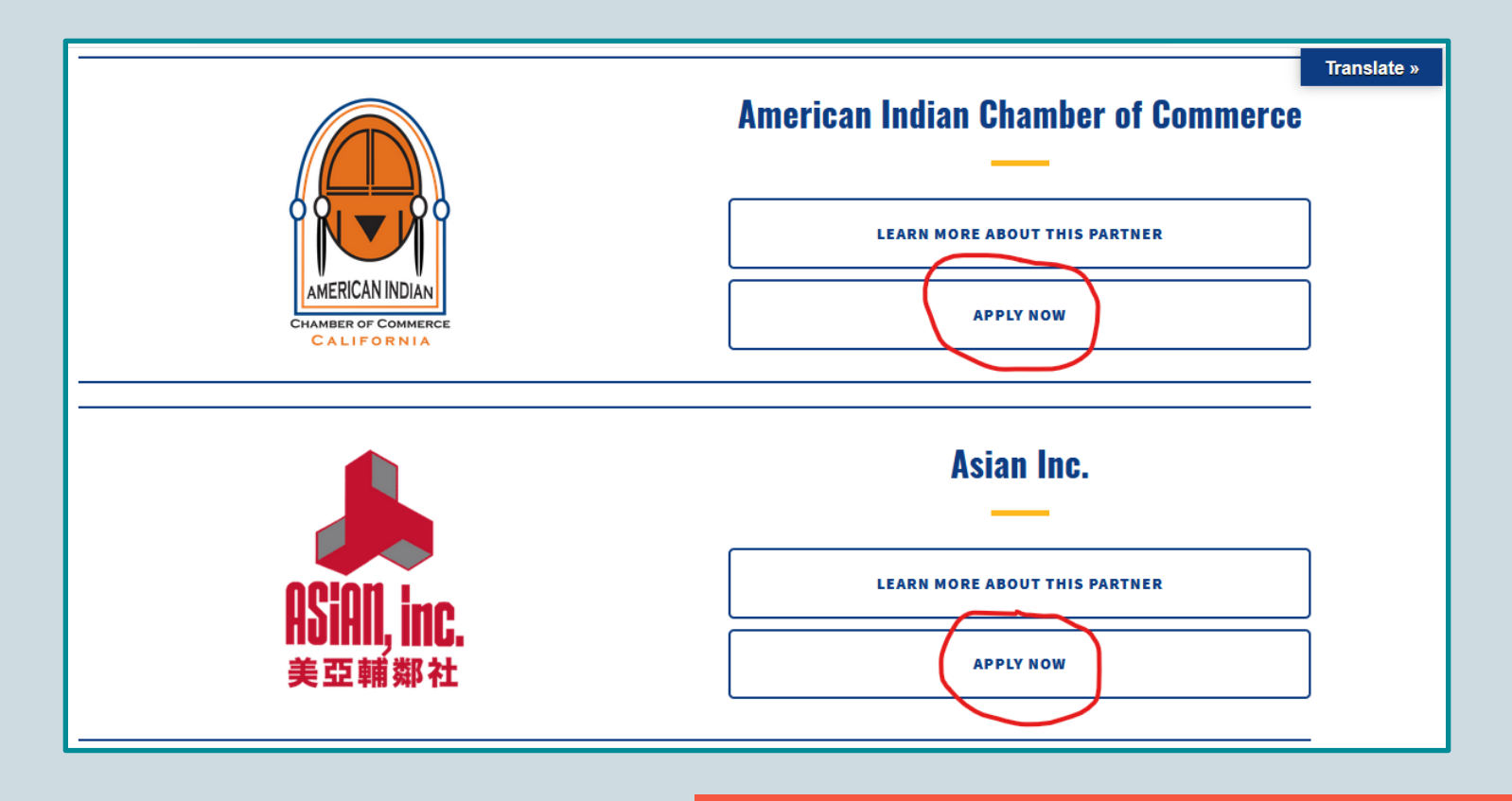

# $C\cdot A M \cdot E \cdot O \cdot$

## **Your Questions**

- Anything else?
- Go to https://careliefgrant.com/ for more information
- Lendistry help line 888-612-4370 and email [careliefgrant@lendistry.com](mailto:careliefgrant@lendistry.com)

Connect with us!

[CAMEOnetwork.org](https://CAMEOnetwork.org)

.

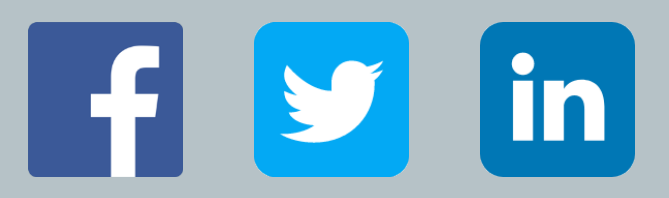